## Promethean

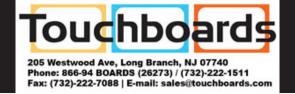

# ActivConnect® G-Series Quick Start Guide

### Safety

Before installing/using the ActivConnect G-Series make sure that you have read the safety instructions in the online User Guide.

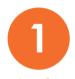

#### Interface

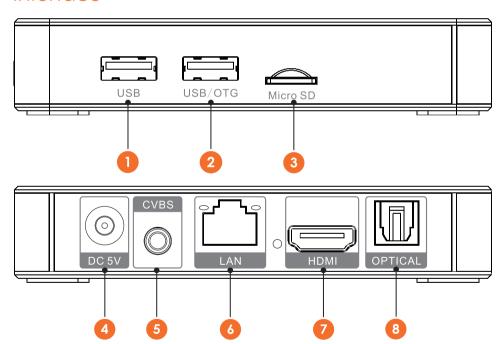

- 1. USB: Connect USB cable from ActivPanel for touch to this port only.
- 2. USB/OTG: Connect other USB device (ie pen drive) to this port.
- 3. Micro SD: Slot to insert Micro SD card.
- 4. DC 5V: AC power adapter connection.
- 5. CVBS: Connect ActivPanel with AV cable.
- 6. RJ45 LAN: Network Device connection.
- 7. HDMI: High Definition cable connection.
- 8. Optical: Digital audio connection.

Note: Above interfaces are for reference only. Check device for actual connections.

# 2

### Prepare

Use the HDMI cable to connect your ActivConnect G-Series device to your panel or projection device. Connect a USB from the device to the panels USB touch port. Please see your panel's user guide to determine the appropriate port to attach to for interactivity.

The ActivConnect G-Series has two USB ports. Please attach to the port labeled USB for correct touch/pen functionality. The port labeled USB/OTG is not to be used for touch connectivity. You may only use that port for other USB devices such as pen drives, cameras or a mouse/keyboard.

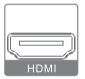

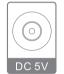

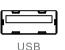

2 Insert the batteries into the remote control.

Note: If the remote control is not used for an extended period, remove batteries.

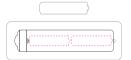

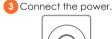

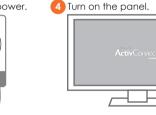

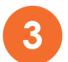

### Remote Control

You do not normally need the remote control as many of the functions are integrated into your panel. However if you have mounted the ActivConnect G-Series where it is visible you may use the remote to switch on and off the ActivConnect G-Series.

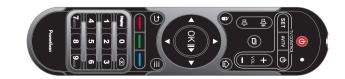

## Promethean

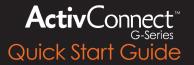

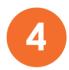

### **Troubleshooting**

If your ActivConnect G-Series does not appear on the panel screen please check that the HDMI is connected to the panel and that the correct source is selected on the panel.

If the touch does not work then please make sure that the USB is connected to the correct USB touch port of the panel

For example if the ActivConnect G-Series is connected to HDMI 2 then the USB cable coming from the device should use be connected to USB2 on the panel.

If your panel only has one USB source please connect this to the one labeled USB-touch on the panel.

If the ActivConnect G-Series has gone into standby please touch the panel to wake it up.

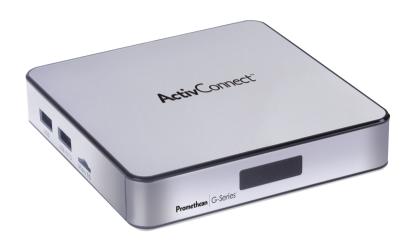

The ActivConnect G-Series User Guide can be found at: https://www.prometheanworld.com/activconnect-g-series-help

Please refer to Compliance and safety information prior to use. This can be found by searching for TP-2005 at: https://support.prometheanworld.com

Further support can be found at: support.prometheanworld.com www.prometheankb.com

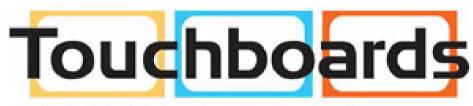

205 Westwood Ave, Long Branch, NJ 07740 Phone: 866-94 BOARDS (26273) / (732)-222-1511 Fax: (732)-222-7088 | E-mail: sales@touchboards.com

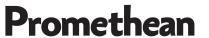

TP-2000-V02